## **Инструкция по изменению ширины ленты.**

На ККТ Мещера-01-Ф возможно использовать чековую ленту шириной 80 мм., а также 58 мм. По умолчанию в ККТ Мещера-01-Ф настроена печать на чековую ленту шириной 80 мм., для изменения настроек под ленту шириной 58 мм. подходит Тест Драйвера ККТ Атол версии 10.х. Для этого требуется запустить драйвер, нажать на кнопку «настройка свойств», открыть «параметры ККТ», далее открываем вкладку «Шрифт» и изменяем количество символов в строке, а также смещение области печати слева. Устанавливаем параметры как на рисунке ниже.

1.Для чековой ленты шириной 57 мм. Количество символов в строке – 32 Смещение области печати слева - 16

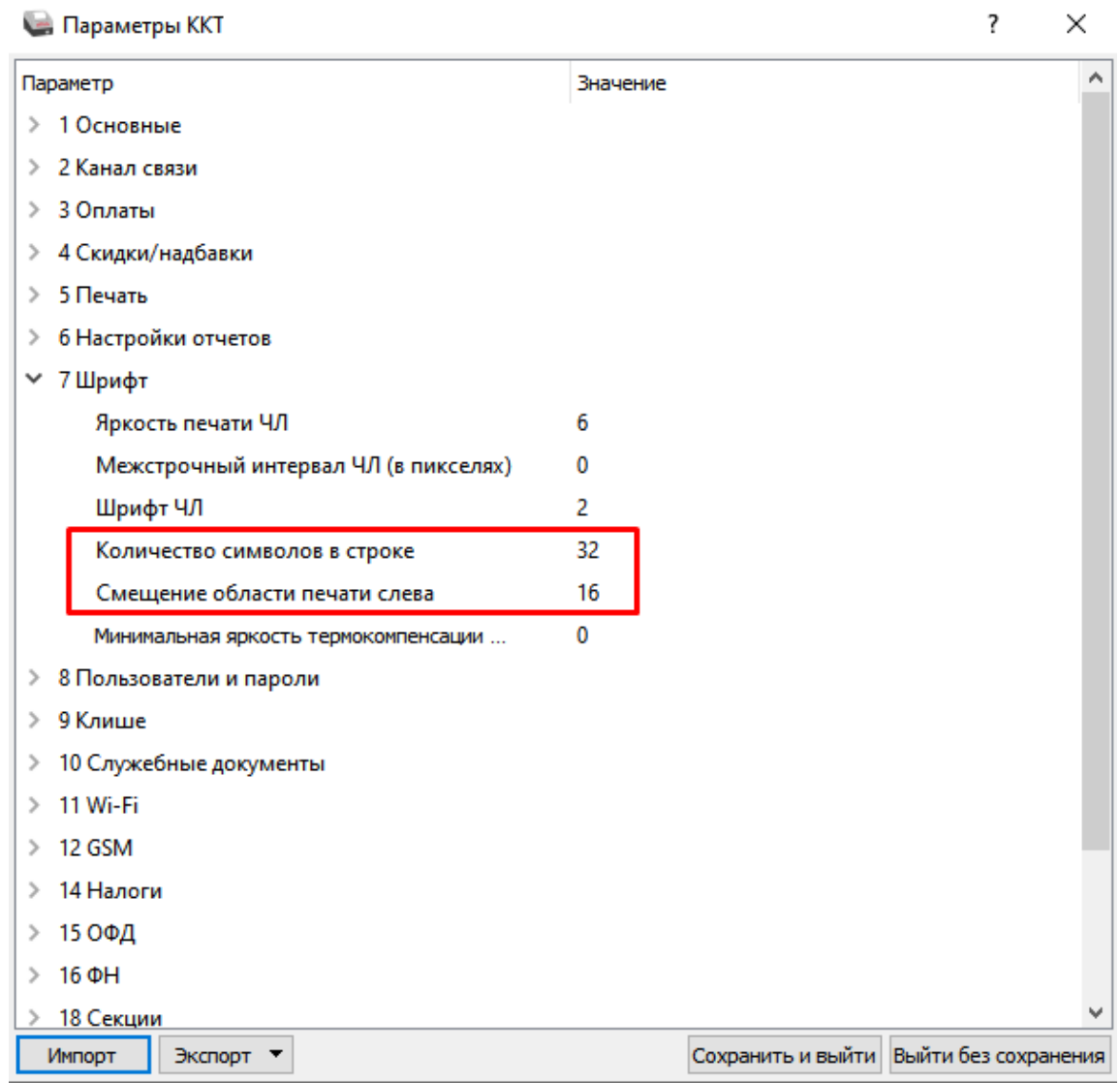

2.Для чековой ленты 80 мм. Количество символов в строке – 48 Смещение области печати слева - 0

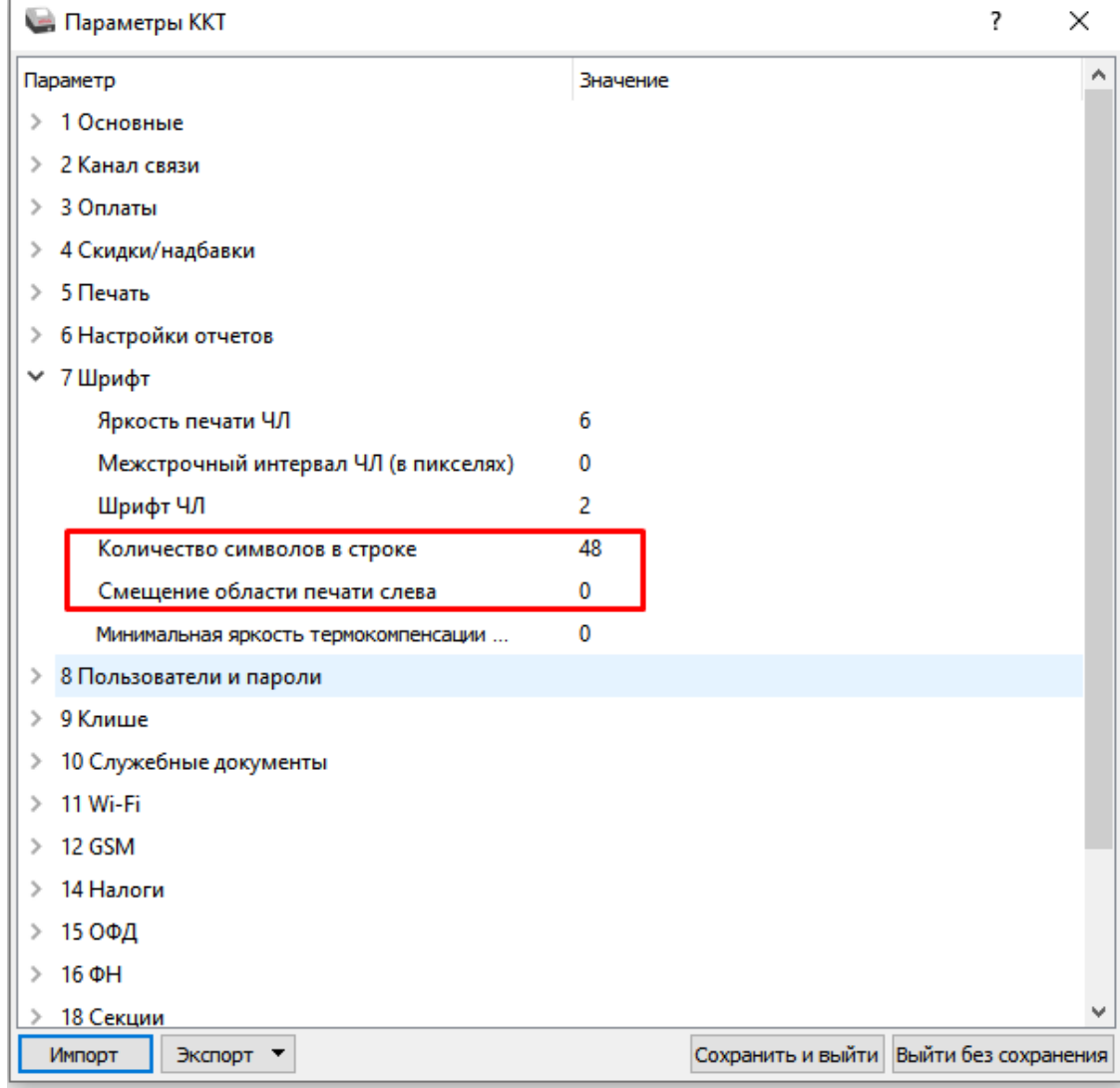